## ■(共通)MS-Officeでいう「オートシェイプ」はありますか?

いろいろな図形があらかじめ用意されて便利なMS-Officeの「オートシェイプ」、OpenOffice.orgでは「図形描 画ツールバー」に同じような機能があります。この機能は 各ツール共通(Draw/Impress/Calc/Writer)で利用できま すが、詳細な設定や加工機能(分解したり、ほかの図形 と結合したり)などはDrawやImpress上で使用するときだ け有効なものがあります。

Draw・Impressでは通常画面のどこかに「図形描画ツー ルバー」が表示されますが、ほかのツールでは、右図の ようにメニュー「表示」-「ツールバー」-「図形描画」とたど り、チェックがない場合にはその部分をクリックすると表 示されます。

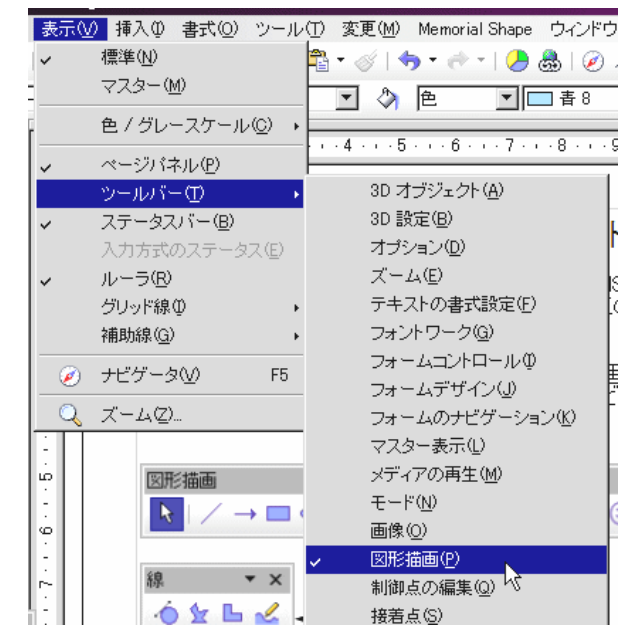

◎「図形描画ツールバー」の詳細

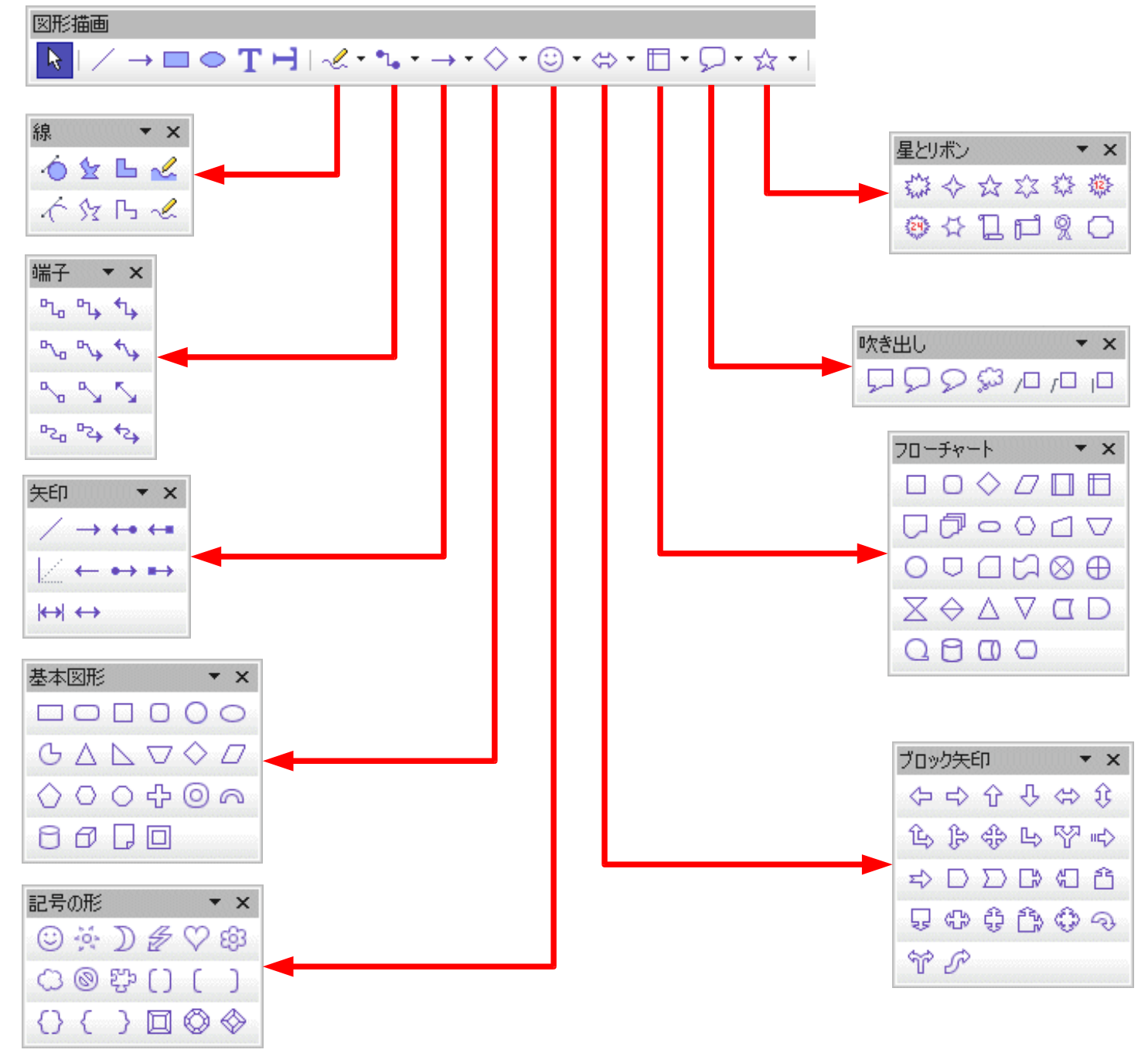

※非表示になっている円弧・扇形の図形描画機能を選択できるよう にする。

「図形描画ツールバー」では円以外、円弧・扇形図形などを作るボタ ンが、デフォルトでは非表示になっているようなので、この部分をカ スタマイズして、選択できるようにしてみます。(下図赤丸部分)

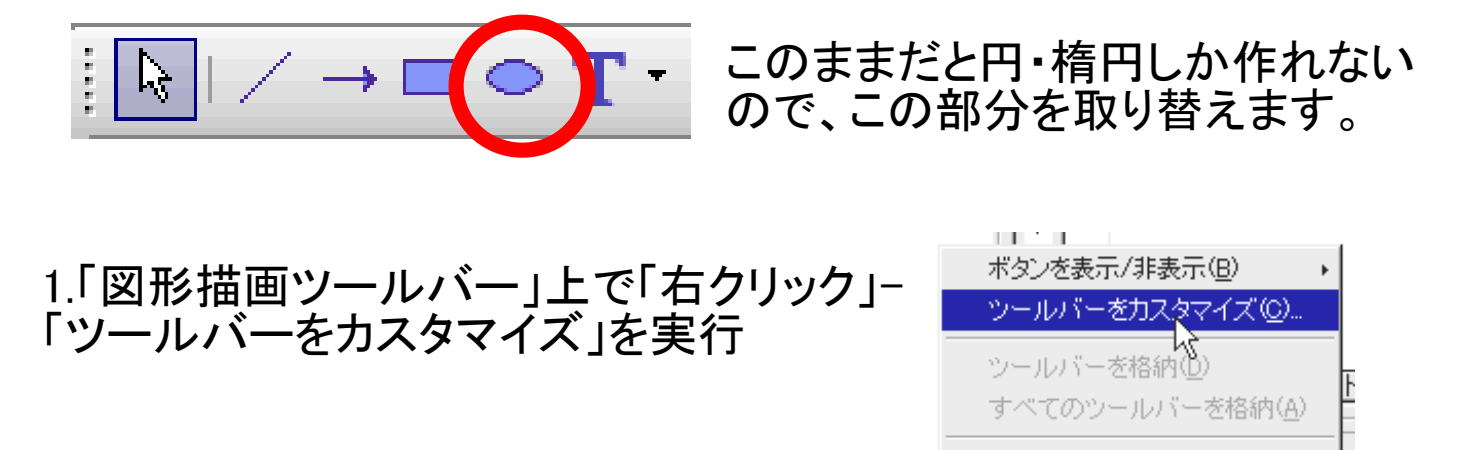

ツールバーの位置を固定(L) ツールバーを閉じる①

<u>the state of</u>

 $\square \subset \top$ 

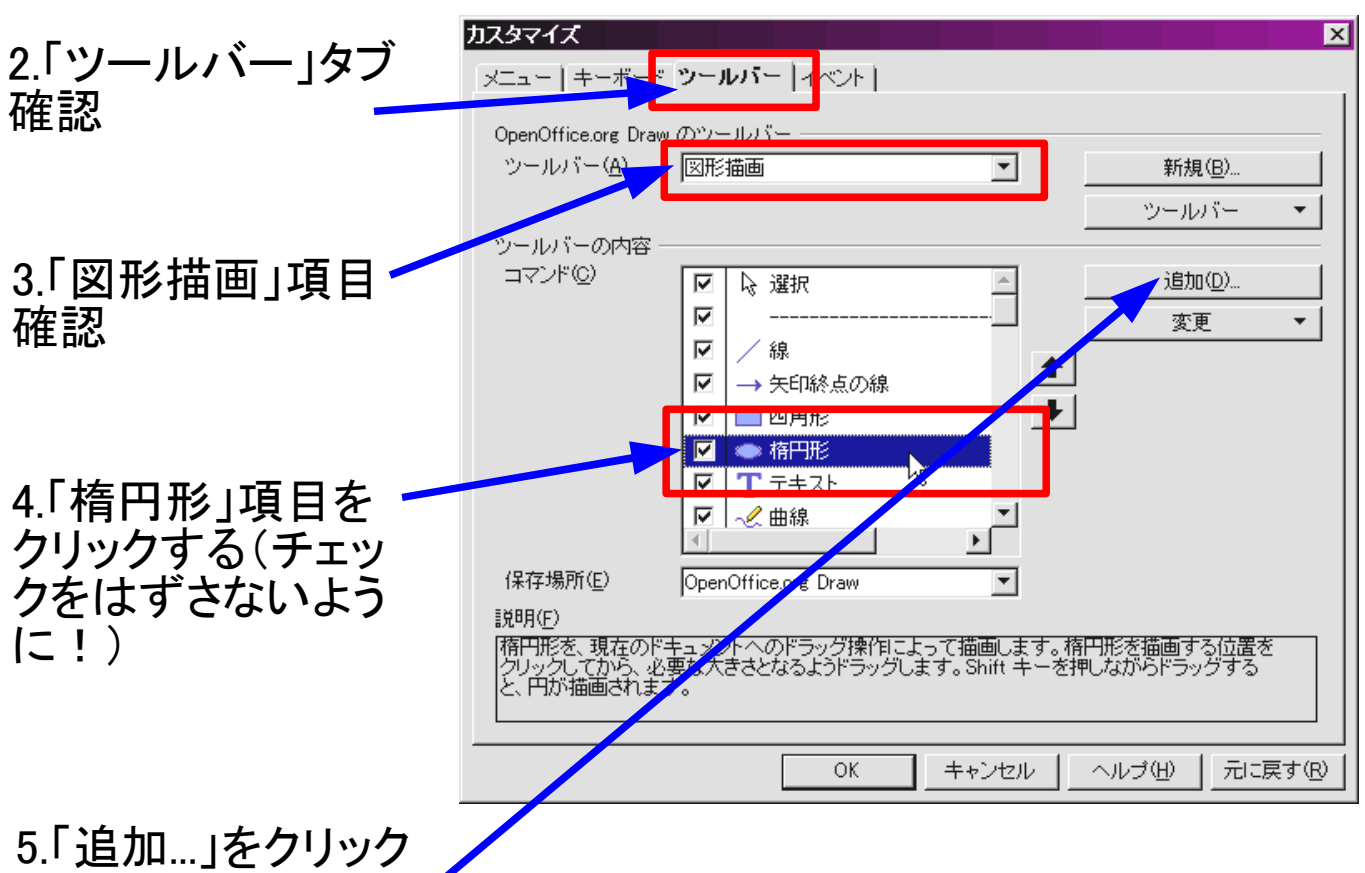

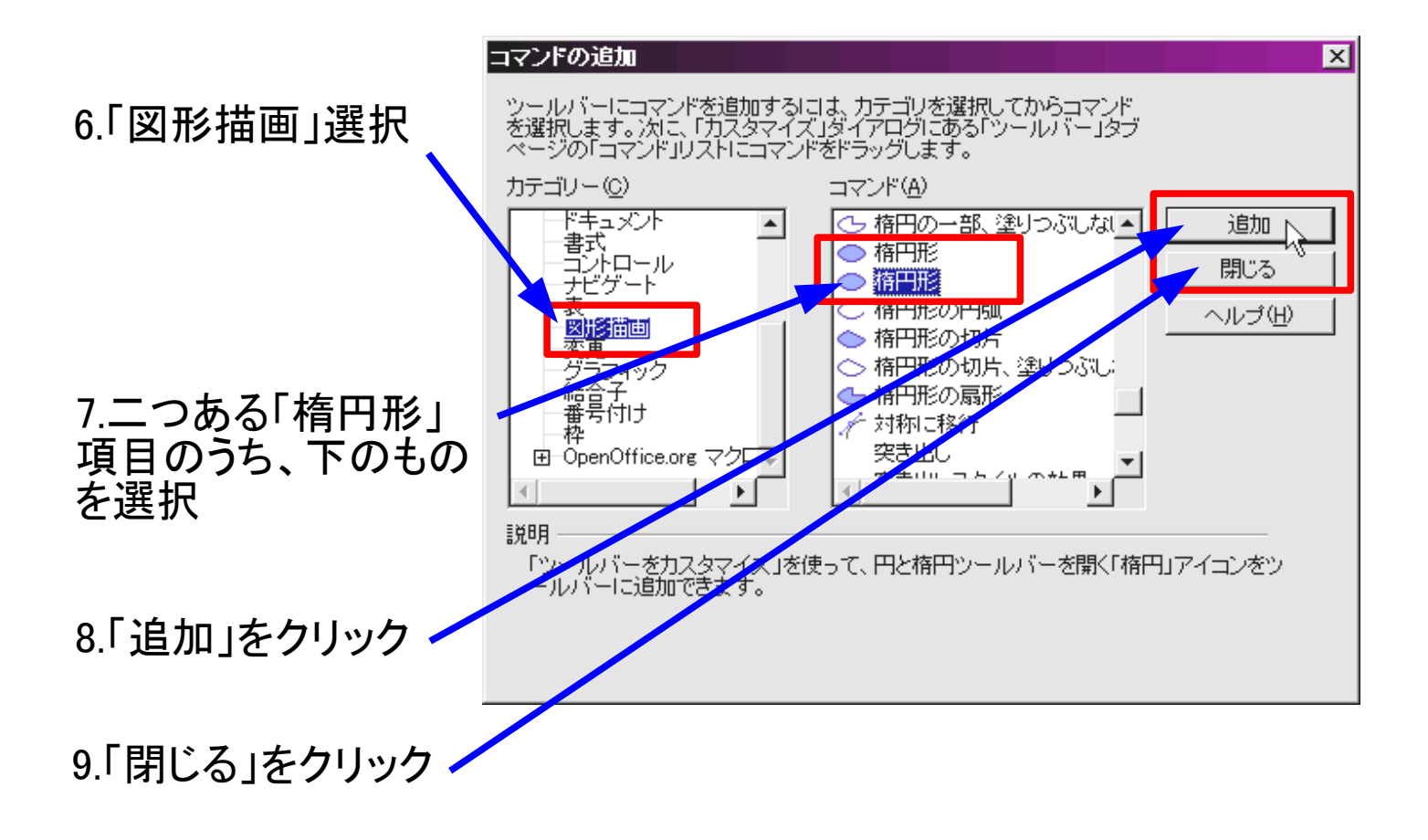

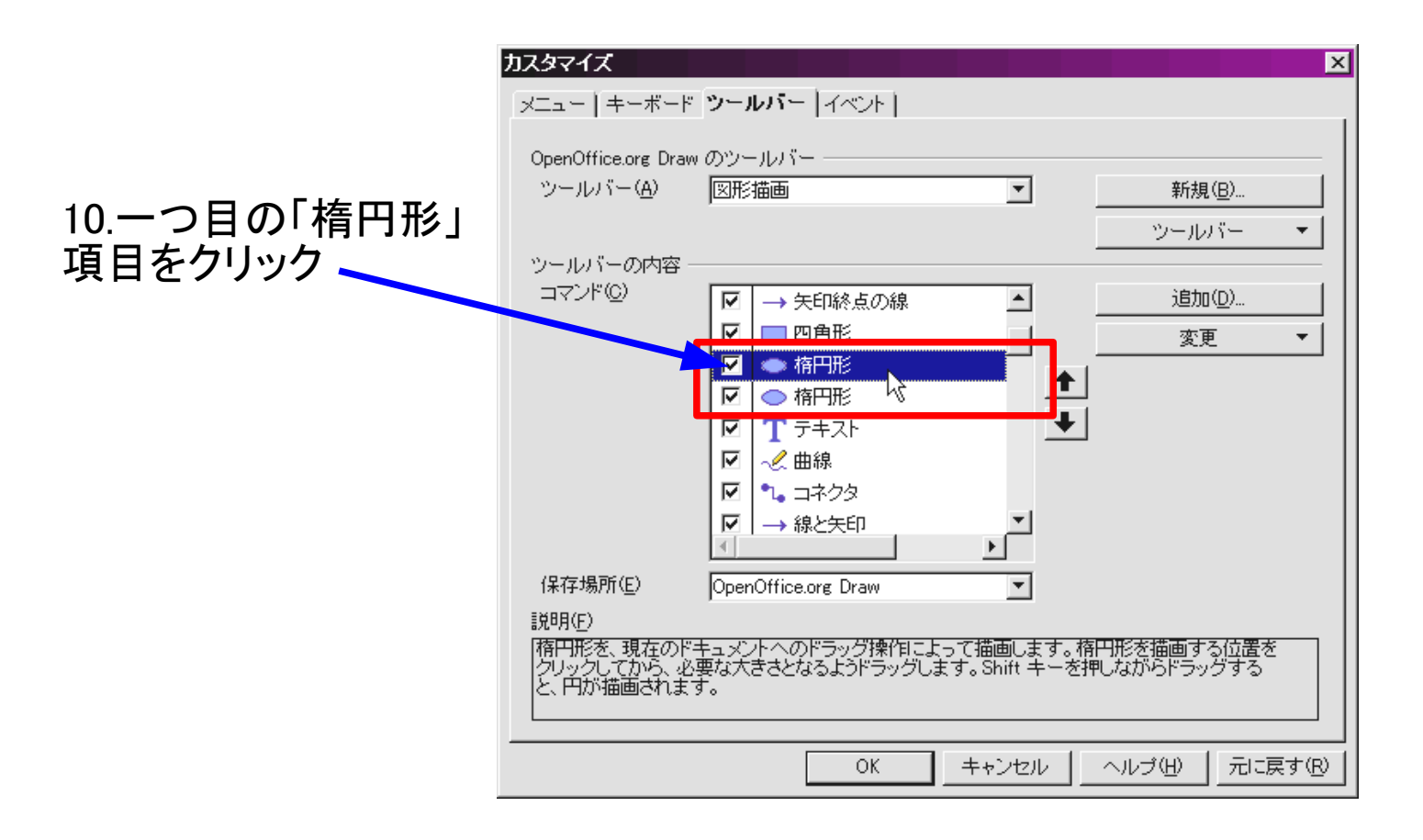

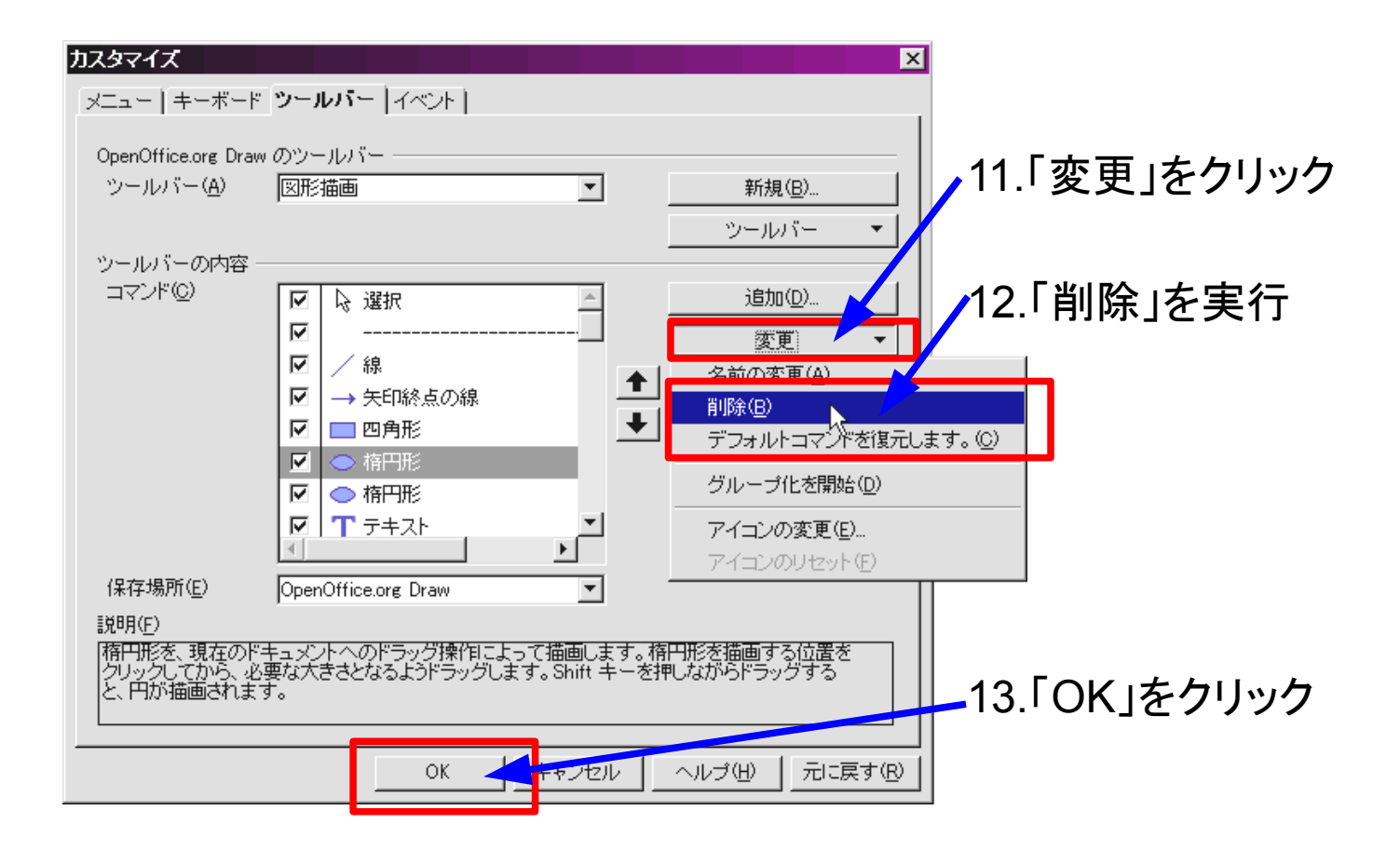

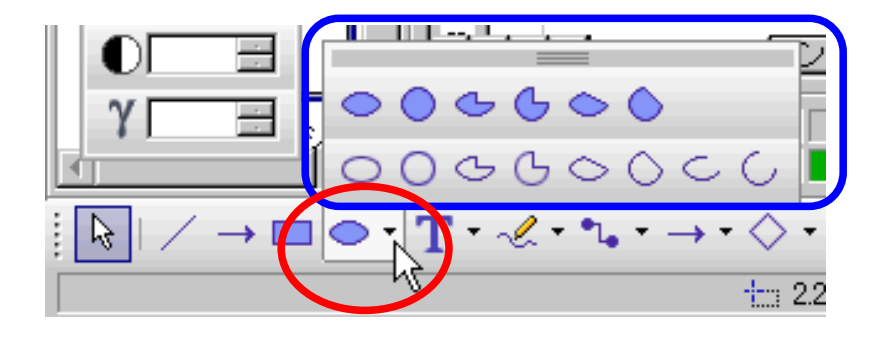

## 14.変更完了! アイコンに小さいハンドルが表示 されるので、その部分をクリックす ると楕円以外も選択肢として表示 される。